# **DIRECCIÓN DE APOYO A LA INVESTIGACIÓN Y EL POSGRADO**

## **ENCUESTA SEGUIMIENTO DE EGRESADOS**

# **Ingresar a [www.posgrados.ugto.mx](http://www.posgrados.ugto.mx/)**

- **CAMPUS LEON**
- **DIVISION CIENCIAS DE LA SALUD**

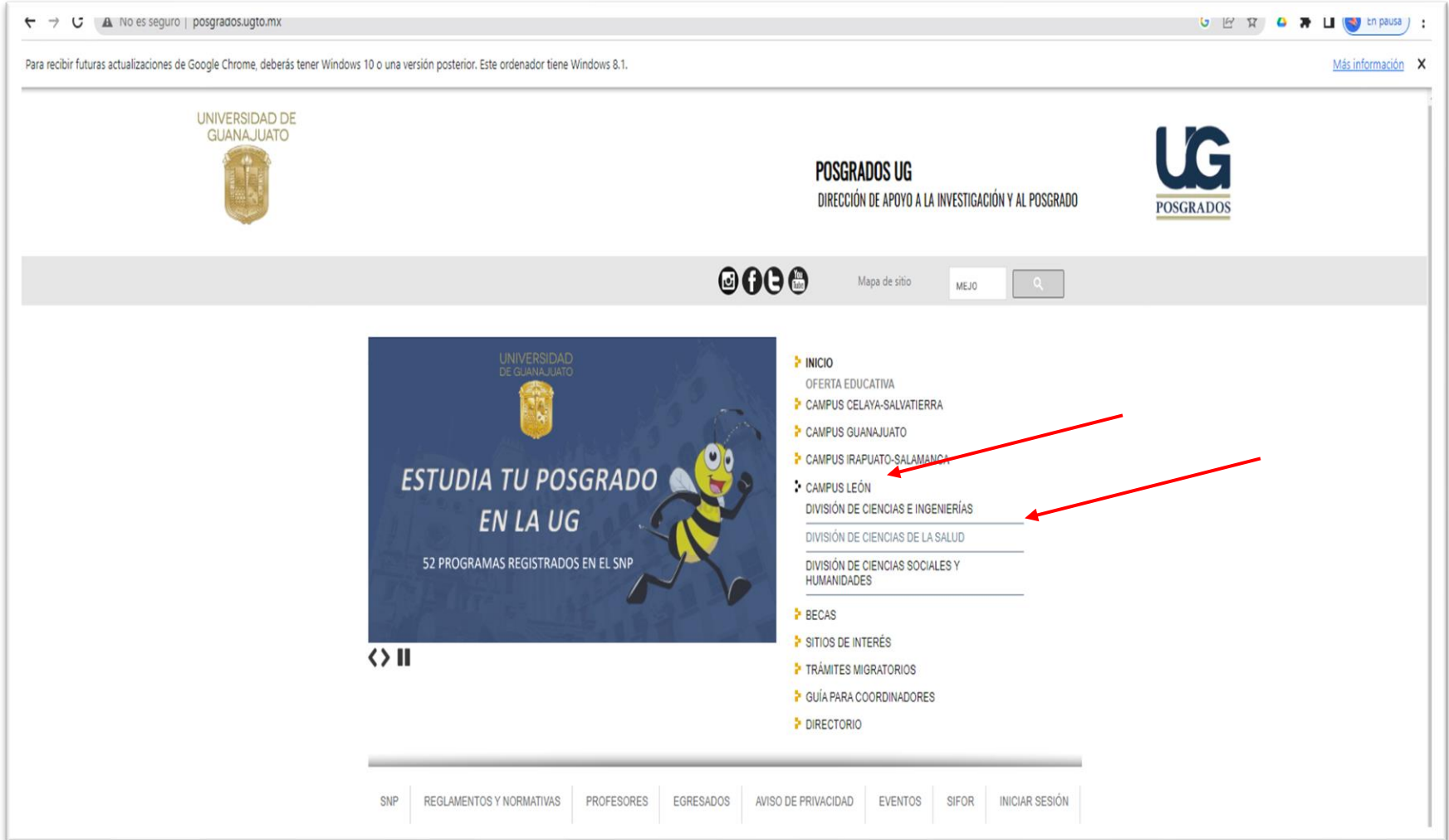

## **En esta sección están todas las especialidades. Ingrese a la especialidad que le pertenece:**

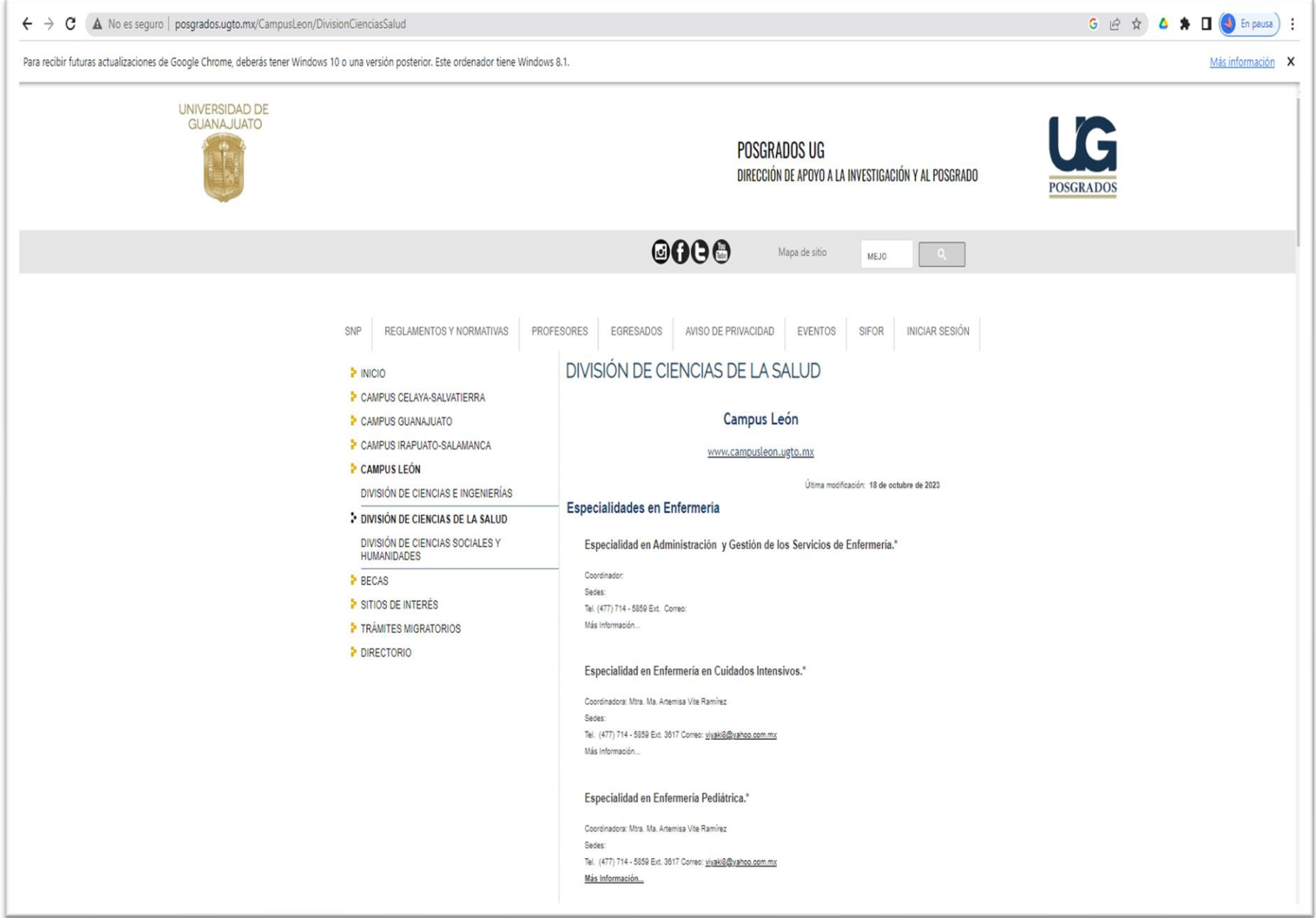

#### $\leftarrow \rightarrow \mathbf{C} \mid \mathbf{A}$ . No es seguro | posgrados.ugto.mx/CampusLeon/DivisionCienciasSalud

 $\sim$ 

GERO RUNEnpausa) :

Para recibir futuras actualizaciones de Google Chrome, debe

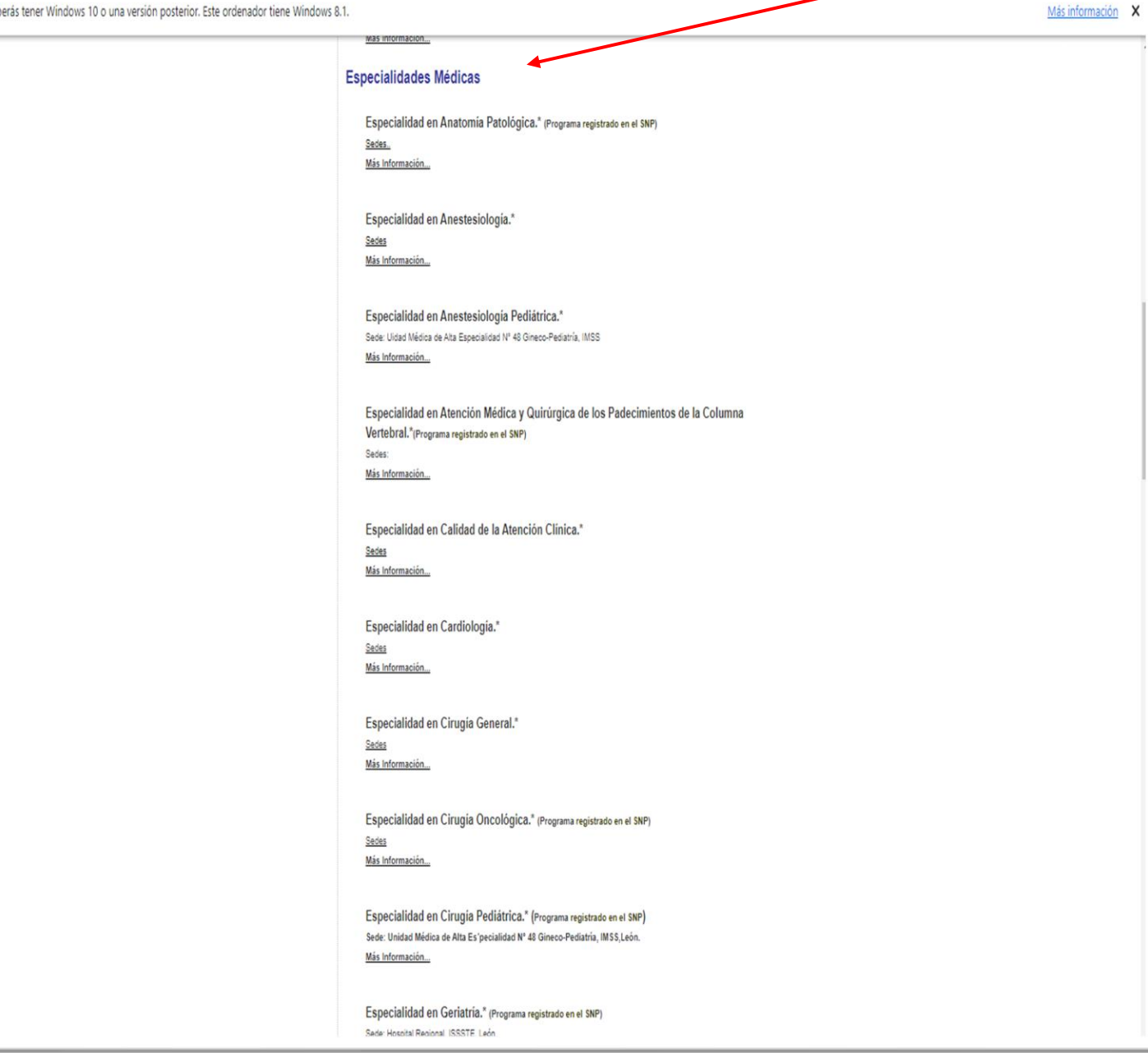

## **"Enter" en** *SEGUIMIENTO DE EGRESADOS*

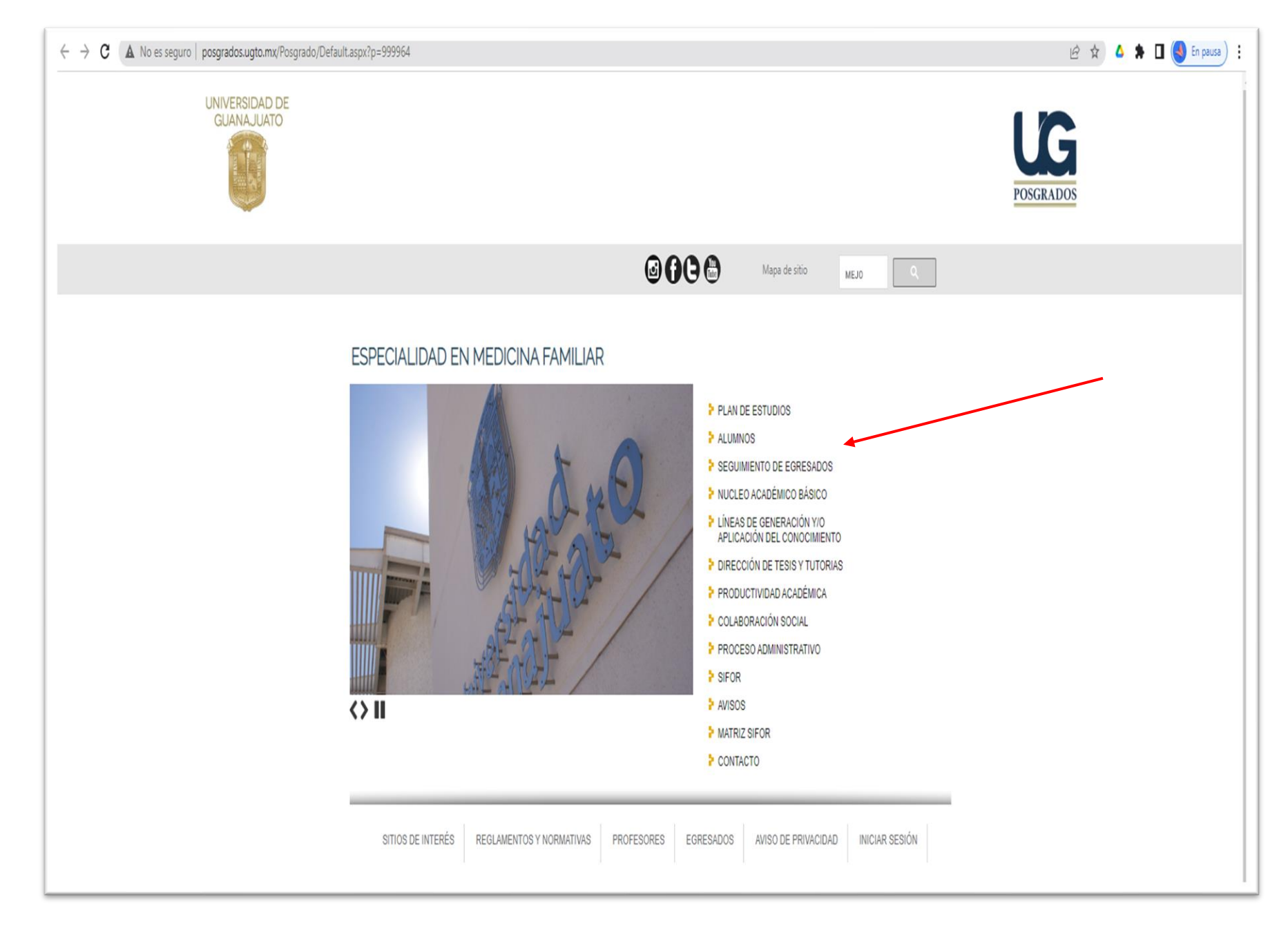

## Dar clic en el link Encuesta de Seguimiento de egresados, o bien, con el celular se puede capturar el código QR

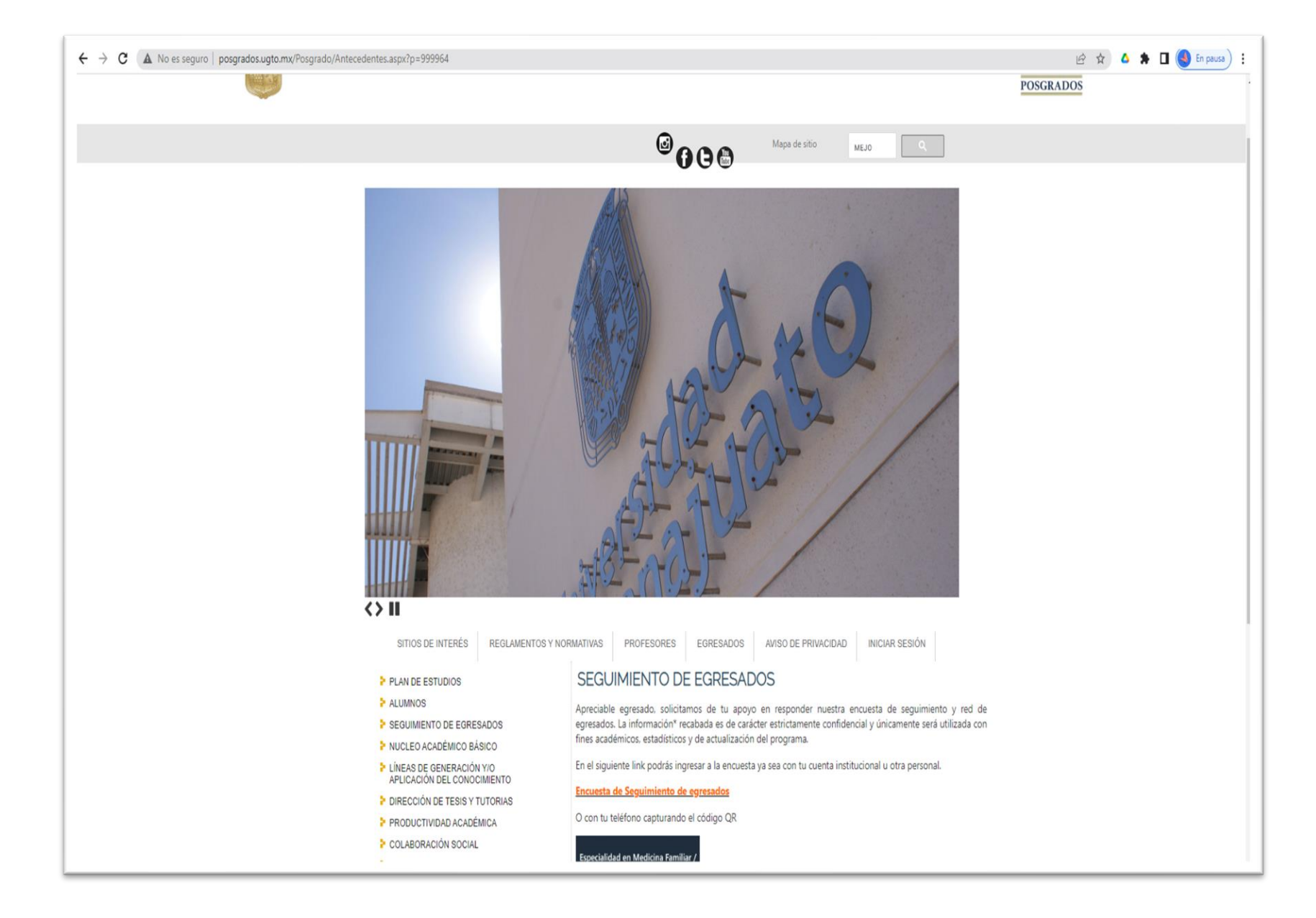

## **El** código QR permite responder la encuesta desde su celular

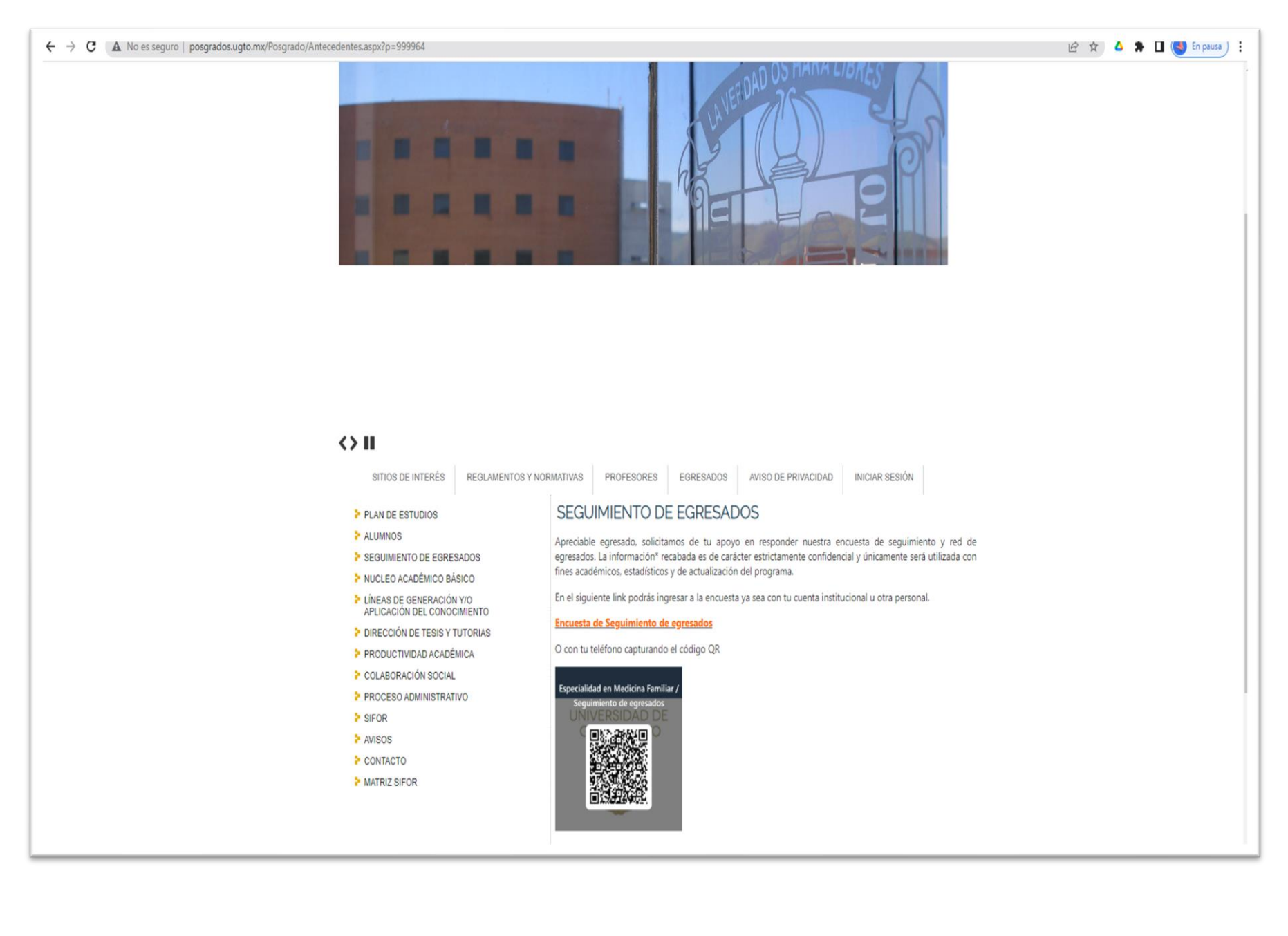

### **Responder la encuesta correspondiente:**

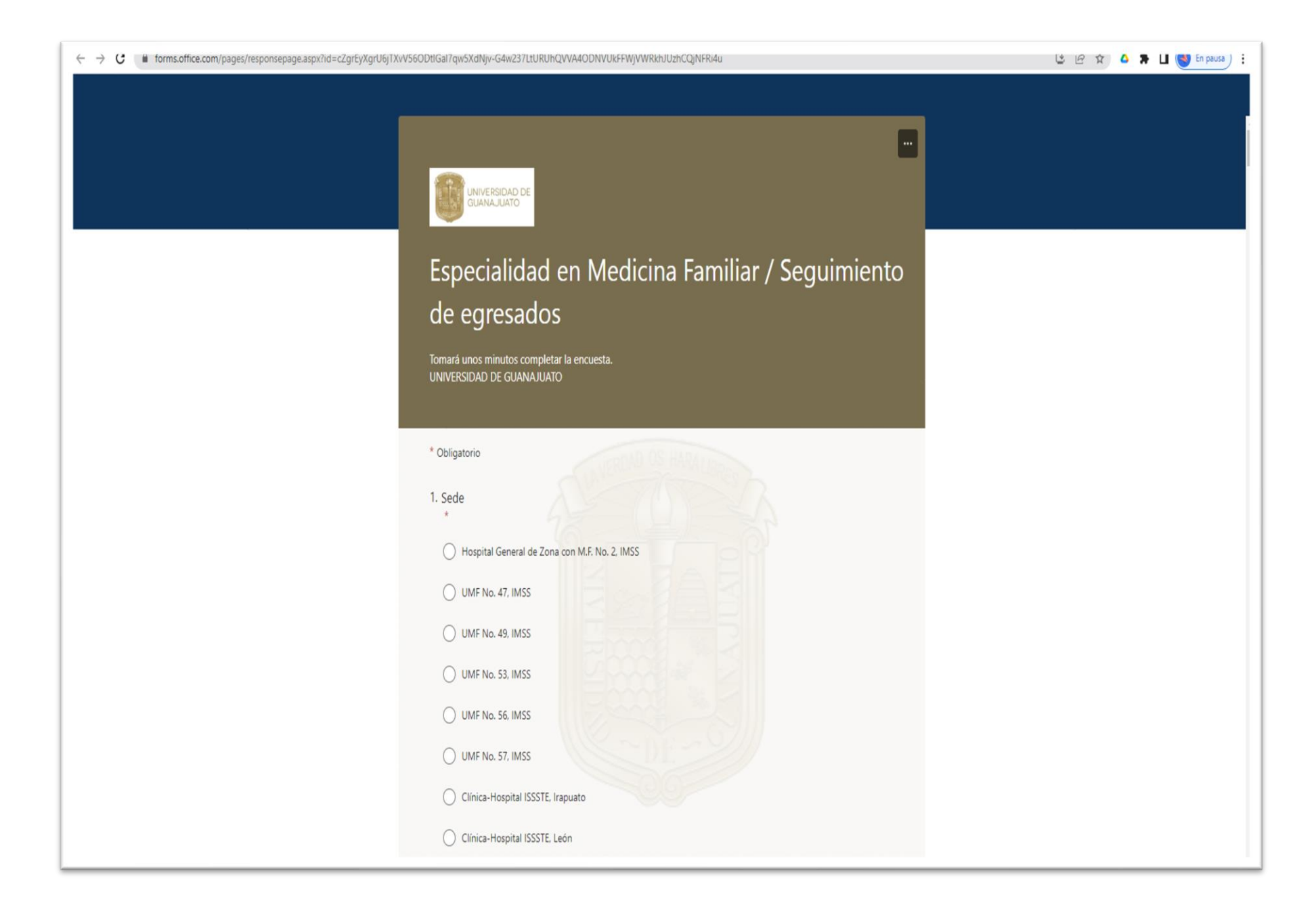